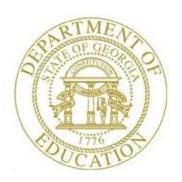

Topic 1: New Server Installation Checklist

| CONFIGURATION GUIDELINES |      |                                                                                                    |  |
|--------------------------|------|----------------------------------------------------------------------------------------------------|--|
| 1                        | Step | Action                                                                                                    |  |
|                          | 1    | Windows Server 2022 64 bit with all Service Packs installed (Required)  64 bit operating system (Required)  Quad Core  64 GB Memory  1 TB Hard Drive – Raid  C: 500 GB Minimum (Required)  More partitions optional  The K: mapping must be defined as a stand-alone partition of at least 500 GB.  4 Client Access Licenses  Must be a stand-alone file server. No other applications can be on the PCGenesis server.  Server must not be a Domain Controller – Not active directory.  However, the PCGenesis server must be a part of the network domain. In a Windows network, a domain is a group of server computers that share a common user account database, allowing user credentials to be synchronized automatically. This is required for seamless database access on the server.  PCGenesis does not support Microsoft account or MSA (previously known as Microsoft Passport, NET Passport, Microsoft Passport Network, and Windows Live ID) This a single sign-on web service developed and provided by Microsoft that allows users to log into websites (like Outlook.com), devices (e.g. Windows 10 computers and tablets, Windows phones), and applications (including Visual Studio) using one account. Instead, use a district domain user account for logging into workstations. |  |

|                                                                                                    | CONFIGURATION GUIDELINES (Continued)                                                                                                    |  |  |
|----------------------------------------------------------------------------------------------------|----------------------------------------------------------------------------------------------------|--|--|
| ✓ Step                                                                                                    | Action                                                                                                    |  |  |
| 2                                                                                                    | NOTE: Windows Server 2012, Windows Server 2016, Windows Server 2019, and Windows Server 2022 are supported. Workstation Windows 8, 10, and 11 are supported.  NOTE: Windows Server 2008 and 2008_R2 operating systems are no longer supported as of June 30, 2020. |  |  |
| NOTE: Windows Server 2008 and 2008_R2 operating systems are no losupported as of June 30, 2020.  Security Recommendations and Best Practices  School districts are required to use Remote Desktop Protocol (RDP) to a PCGenesis application.  Use a windows firewall to limit RDP connections to the PCGenesis serve the necessary workstations. This may require applying a static internal Into those workstations.  If school district staff require the ability to access PCGenesis externally, them to use a Virtual Private Network (VPN), and use the firewall to assist traffic to a specific internal subnet that can be allowed through the windom firewall on the PCGenesis server.  It is highly recommended that PCGenesis be a virtual machine (VM). The allows for much more flexibility and survivability in terms of backup and restoration. Most modern backup solutions include the option for full VM backups.  It is highly recommended that any backup solutions being used include a for "immutable backups" and that the option is enabled.  It is highly recommended to use Multi-Factor Authentication for RDP connections to the PCG server. This can be accomplished using Azure M third-party applications. |                                                                                                    |  |  |

|   | CONFIGURATION GUIDELINES (Continued) |                                                                                                    |  |
|---|--------------------------------------|----------------------------------------------------------------------------------------------------|--|
| 1 | Step                                 | Action                                                                                                    |  |
|   | 4                                    | Remote Desktop Connection is the required method for all users accessing PCGenesis. (Required)  More secure  Much faster processing  More reliable data integrity  NOTE: Security experts have advised that PCGenesis' greatest vulnerability is the way individual workstations map the K: drive as \\PCGserver\PCGenesis\\$.  Mapping a drive to the PCGenesis server from each individual workstation may provide an access point for ransomware and mal-ware to infect the server by way of an individual user who has inadvertently downloaded a virus.  As an answer to this problem, security experts recommend that the PCGenesis application be accessed using a Remote Desktop Connection. The recommendation is to utilize Remote Desktop Connection instead of mapping the PCGenesis server as a drive on individual workstations. This would add a level of obfuscation and complexity that would help prevent mal-ware from infecting the PCGenesis server.  Therefore, the GA DOE requires Remote Desktop Connection as the method for all users accessing PCGenesis. Remote Desktop Connection has several advantages in addition to providing better protection for the PCGenesis server and data. It allows the PCGenesis application to run much faster, and because the application will |  |
|   |                                      | continue to run even if the network connection goes down, data reliability is also improved.                                                                                                    |  |
|   | 5                                    | Connect the new PCGenesis server to a UPS (Uninterrupted Power Supply).  (Required)                                                                                                    |  |
|   | 6                                    | Install virus protection. (Required)                                                                                                    |  |
|   | 7                                    | As part of good maintenance practices, the GaDOE would like to emphasize that the <b>PCGenesis server must be up-to-date with all Windows updates</b> at all times.                                                                                                    |  |

|   | INSTALL PCGENESIS |                                                                                                    |  |
|---|-------------------|----------------------------------------------------------------------------------------------------|--|
| ✓ | Step              | Action                                                                                                    |  |
|   | 8                 | <ul> <li>Create GENUSERS security group with Full Control (see below) access to the K: drive</li> <li>Include all PCGenesis users in this security group</li> <li>The GENUSERS security group can be created on the local PCGenesis server and does not need to be created on the domain server</li> <li>Share K: as PCGENESIS\$</li> <li>Map K = \\NewServer\PCGenesis\\$</li> <li>The security user group GENUSERS is required. GENUSERS must have 'Full Control' access to the K: drive.</li> </ul> |  |
|   |                   | List folder contents  Read  Write  Special permissions                                                                                                    |  |
|   | 9                 | Set System Environment Variables  PCGOS = 2K  PCGTYPE = SV  Required)  VDBINSTANCE = NewServer\SQLExpressPCG  Required)  VQUEUEDIR = K:\VQUEUE  Refer to the Technical Systems Operations Guide, Section A: PCGenesis Configuration, Topic 3: Setting Windows® Server Environment Variables for instructions.  NOTE: The system environment variables must be defined prior to proceeding to Step 10.                                                                                                  |  |
|   | 10                | <ul> <li>Install .NET Framework 4.5, SQL Server Express 2016, and SQL Management Studio 2016 on the Windows Server 2022 64 bit PCGenesis server.</li> <li>Refer to the <u>Technical System Operations Guide</u>, Section A: PCGenesis Configuration, Topic 4: Microsoft SQL Server Express 2016 Installation Instructions for instructions on downloading and installing the Microsoft components.</li> <li>This installation creates the directory K:\PCGSQLDB</li> </ul>                             |  |

|   | INSTALL PCGENESIS (Continued) |                                                                                                    |  |
|---|-------------------------------|----------------------------------------------------------------------------------------------------|--|
| 1 | Step                          | Action                                                                                                    |  |
|   | 11                            | Copy contents of current PCGenesis\$ (or <i>K</i> :) to the new PCGenesis Server <i>K</i> :  Do <u>not</u> copy over <b>K:\PCGSQLDB</b> from the old server. <b>K:\PCGSQLDB</b> was created during the installation of .NET Framework 4.5, SQL Server Express 2016, and SQL Management Studio 2016 in Step 10 above.  The VerraDyne database ( <b>VQueueDB</b> ) and the PCGenesis database ( <b>PCGenesisDB</b> ) need to be copied from the old server to the new server and attached from within SQL Management Tools in Steps 12 - 14 below.                              |  |
|   | 12                            | Next, on the old server, stop SQL Server (SQLEXPRESSPCG) in View Local Services from the Control Panel. Then, on the old server, copy these files, and copy them to the same location on the new server:  The database files are in the following location for Windows Server 2012, 2016, 2019, or 2022: K:\PCGSQLdb\MSSQL13.SQLEXPRESSPCG\MSSQL\DATA\  PCGenesisDB.mdf PCGenesisDB_log.ldf  VQueueDB.mdf VQueueDB_log.ldf  PCG_D_DB.mdf PCG_D_DB_ndf PCG_Q_DB_log.ldf  PCG_Q_DB_log.ldf  PCG_Master.mdf PCG_Master.log.ldf  PCG_LOG_DB.mdf PCG_LOG_DB.mdf PCG_LOG_DB.log.ldf |  |
|   | 13                            | On the <u>new</u> server, start <b>SQL Server</b> ( <b>SQLEXPRESSPCG</b> ) in <i>View Local Services</i> from the <i>Control Panel</i> .                                                                                                    |  |

|   | INSTALL PCGENESIS (Continued) |                                                                                                    |  |
|---|-------------------------------|----------------------------------------------------------------------------------------------------|--|
| 1 | Step                          | Action                                                                                                    |  |
|   | 14                            | Attach the six PCGenesis databases listed above to SQL Express PCG.                                                                           |  |
|   |                               | Go to the directory K:\SYSTEM\TOOLS                                                                                                    |  |
|   |                               | <ul> <li>Find the file AttachSQLdatabasesNewServer.bat</li> <li>Run the bat file 'as administrator'</li> </ul>                                |  |
|   |                               | If any errors occur, please contact the Ga DOE Help Desk for assistance.                                                                      |  |
|   | 15                            | Create the VQueueService:                                                                                                    |  |
|   |                               | To create this service on the new server, execute the following command in a 'Command Prompt' window that you are running 'As administrator'. |  |
|   |                               | SC \\NewServer create VQueueService binPath="K:\vqueue\BIN\VQueueService.exe" start=delayed-auto                                              |  |
|   |                               | Where <b>NewServer</b> is the name of the new PCGenesis server.                                                                               |  |
|   | 16                            | Start <b>VQueueService</b> in <i>View Local Services</i> from the <i>Control Panel</i> .                                                      |  |
|   | 17                            | Add required PCG shortcuts to server desktop:                                                                                                 |  |
|   |                               | ► PCGenesis login screen: <i>K</i> :\ <i>PCGIcon</i> \                                                                                        |  |
|   |                               | ► PCGenensis print spooler startup: <i>K:\PCGIcon\</i> PCGVADMIN                                                                              |  |
|   |                               | ► PCGenensis print queue: <b>K:\PCGIcon\</b> PCGVQUE                                                                                          |  |
|   |                               | Add <b>optional</b> PCG shortcuts to <b>server</b> desktop:                                                                                   |  |
|   |                               | ► PCGenensis QWord print queue: <i>K</i> :\ <i>PCGIcon</i> \                                                                                  |  |
|   | 18                            | NOTE: Due to Micro Focus licensing limitations, districts are allowed to set up a maximum of 4 workstations with access to PCGenesis.         |  |
|   |                               | Add required PCG shortcuts to workstation desktop:                                                                                            |  |
|   |                               | ► PCGenesis login screen: <i>K:\PCGIcon\</i>                                                                                                  |  |
|   |                               | Add optional PCG shortcuts to workstation desktop:                                                                                            |  |
|   |                               | ► PCGenensis print queue: K:\PCGIcon\ PCGVQUE                                                                                                 |  |
|   |                               | ► PCGenensis QWord print queue: <i>K:\PCGIcon\</i>                                                                                            |  |

|   | INSTALL PCGENESIS (Continued)                                                                                                    |                                                                                                    |  |  |
|---|----------------------------------------------------------------------------------------------------|----------------------------------------------------------------------------------------------------|--|--|
| 1 | Step                                                                                                    | Action                                                                                                    |  |  |
|   | 19                                                                                                    | Configure the report printer using the VerraDyne Print Manager.  Refer to the <u>Technical System Operations Guide</u> , Section B: PCGenesis Printing, Topic 1: Configuring the VerraDyne Print Manager for instructions on setting up the VerraDyne Print Manager software. Specifically, Procedure F: Assigning PCGenesis Printers at the Server explains how to configure the PCGenesis report printer. |  |  |
|   | 20                                                                                                    | <ul> <li>Add printer to serve as CHECK printer</li> <li>Typically the CHECK printer is set up as a <u>local</u> printer on the appropriate user's workstation.</li> <li>Optional – Set up a backup CHECK printer at the server to be used in case of an emergency.</li> <li>No setup required for CHECK printer.</li> </ul>                                                                                 |  |  |
|   | 21 If access to <b>QWord</b> is desired, follow the instructions provided in the <u>Technical System Operations Guide</u> , Section D: User Interface Procedures, Creating the Microsoft®-PCGenesis QWORD Macro for Report Printing to create the macro necessary to use the feature where appropriate.  ▶ Install PCGenensis QWord print queue shortcut: <b>K:\PCGIcon\</b> ♣ QWord  ▶ <b>QWord</b> provides access to Microsoft® Word for all report printing. |                                                                                                    |  |  |

|                                                                                                    | BACKUP / REORGANIZATION GUIDELINES |                                                                                                    |  |
|----------------------------------------------------------------------------------------------------|------------------------------------|----------------------------------------------------------------------------------------------------|--|
| 1                                                                                                    | Step                               | Action                                                                                                    |  |
| <ul> <li>Minimum of one complete backup</li> <li>Retain at least 4 weeks of K:\*.** to Daily backup of K:\SECOND\*.** and USB stick</li> <li>Nightly backup following each weeks of Media may remain under control of Proper security and offsite storage</li> <li>Retain daily backups of K:\SECO least 1 month</li> <li>Retain one daily backup each month K:\PCGSQLdb\*.** for at least 1</li> <li>Make sure that the backup of K:\S are kept together as a unit. These together.</li> </ul> |                                    | <ul> <li>Include a full backup of K:\*.* in the site's standard Server backup process</li> <li>Minimum of one complete backup per week</li> <li>Retain at least 4 weeks of K:\*.* backups</li> <li>Daily backup of K:\SECOND\*.* and K:\PCGSQLdb\*.* to CD, DVD or USB stick</li> <li>Nightly backup following each work day</li> <li>Media may remain under control of PCG administrator</li> <li>Proper security and offsite storage measures required</li> <li>Retain daily backups of K:\SECOND\*.* and K:\PCGSQLdb\*.* for at least 1 month</li> <li>Retain one daily backup each month of K:\SECOND\*.* and K:\PCGSQLdb\*.* and K:\PCGSQLdb\*.* for at least 1 year</li> <li>Make sure that the backup of K:\SECOND\*.* and K:\PCGSQLdb\*.* are kept together as a unit. These two directories must be synchronized</li> </ul> |  |
|                                                                                                    | 2                                  | <ul> <li>REORG</li></ul>                                                                                                    |  |

|   | VERIFY THERE ARE NO UNNECESSARY PCGENESIS FILES |                                                                                                    |  |  |  |
|---|-------------------------------------------------|----------------------------------------------------------------------------------------------------|--|--|--|
| 1 | Step                                            | Action                                                                                                    |  |  |  |
|   | 1                                               | Delete all .zip files or move the files to another directory.  .zip files are a primary cause of extraneous files. To ensure they are not inadvertently left on PCGENESIS\$, create these files at the server and place them in another directory, such as <i>K:\DOEZIPFILES</i> . This directory must be created if it                                                                                                    |  |  |  |
|   |                                                 | does not exist. When the files are no longer needed, they may be deleted.                                                                                                    |  |  |  |
|   | 2                                               | Verify only the following directories exist on <i>K</i> : (PCGENESIS\$)  ACUCBL  BACKUP  DOWNLOAD  ETC  GENWRK  INS  INS  INSyy### (This should be the current release number - DO NOT DELETE Any Directories Beginning With "INS")  INSTAL  PCGICON  PCGSQLDB  SECOND  SECONDL  Restore Point  SECONDX  Restore Point  SECONDY  Restore Point  SECONQ  Restore Point  SYSTEM  UCTARCHIVE  UCTPRINT  UNIACU  UTILITY  VQUEUE |  |  |  |
|   |                                                 | <ul> <li>If other directories exist, determine if the directories should remain on<br/>PCGENESIS\$.</li> </ul>                                                                                                    |  |  |  |

|               | VERIFY THERE ARE NO UNNECESSARY PCGENESIS FILES (Continued) |                                                                                                    |  |  |
|---------------|-------------------------------------------------------------|----------------------------------------------------------------------------------------------------|--|--|
| <b>✓</b> Step | Action                                                      |                                                                                                    |  |  |
| 3             |                                                             | rectories beginning with "#" followed by a user's For example, #JHRPRT.  Restore Point Month End Month End Year End Month End Year End Restore Point Restore Point Restore Point Year End |  |  |

|   | SQL Server Databases and Tables for PCGenesis System                 |                                      |                                                                                                    |  |  |
|---|----------------------------------------------------------------------|--------------------------------------|----------------------------------------------------------------------------------------------------|--|--|
| 1 | 1 PCGenesisDB.mdf - PCGenesis financial and payroll production data. |                                      |                                                                                                    |  |  |
|   |                                                                      | Table Name                           | Purpose                                                                                                    |  |  |
|   | 1.1                                                                  | ACCT.BANKC                           | Stores the accounting monthly beginning/ending balances.                                                                                                    |  |  |
|   | 1.2                                                                  | ACCT.EXPENSEC                        | Stores the accounting monthly beginning/ending balances.                                                                                                    |  |  |
|   | 1.3                                                                  | ACCT.GLC                             | Stores the accounting monthly beginning/ending balances.                                                                                                    |  |  |
|   | 1.4                                                                  | ACCT.REVENUEC                        | Stores the accounting monthly beginning/ending balances.                                                                                                    |  |  |
|   | 1.5                                                                  | ACCT.SELECTC                         | Stores the accounting monthly beginning/ending balances.                                                                                                    |  |  |
|   | 1.6                                                                  | Conversion_LOG                       | Conversion Log shows successful or unsuccessful conversion of a VISION file to a SQL Server table.                                                                                            |  |  |
|   | 1.7                                                                  | Conversion_LOG_Detail                | Conversion Log Detail shows the total number of rows imported for each database table.                                                                                                    |  |  |
|   | 1.8                                                                  | Conversion_LOG_Error                 | Conversion Error Log shows any errors encountered during the conversion of a VISION file to a SQL Server table.                                                                               |  |  |
|   | 1.9                                                                  | Transaction_EmpNo_Gatekeeper_<br>Log | Stores a log of payroll and budget system transactions which includes the user id, transaction description, employee id number, start and end times, and the transaction's final disposition. |  |  |
|   | 1.10                                                                 | Transaction_Gatekeeper               | Stores a single record which controls the financial system transaction postings, enforcing single-threaded processing for a multi-user system.                                                |  |  |
|   | 1.11                                                                 | Transaction_Gatekeeper_Log           | Stores a log of financial system transactions which includes the user id, transaction description, start and end times, and the transaction's final disposition.                              |  |  |
|   | 1.12                                                                 | FAR.Account                          | Stores the <u>budget</u> general ledger account codes for the PCGenesis system.                                                                                                    |  |  |
|   | 1.13                                                                 | FAR.AccountR                         | Stores the <u>revenue</u> general ledger account codes for the PCGenesis system.                                                                                                    |  |  |
|   | 1.14                                                                 | FAR.AccountG                         | Stores the general ledger <u>balance account</u> codes for the PCGenesis system.                                                                                                    |  |  |
|   | 1.15                                                                 | FAR.Asset                            | Stores capital asset records.                                                                                                    |  |  |
|   | 1.16                                                                 | FAR.Asset_Control                    | Stores the fiscal year of the last asset depreciation procedure.                                                                                                    |  |  |

|   | SQL Server Databases and Tables for PCGenesis System - continued               |                                                             |                                                                                                    |  |  |
|---|--------------------------------------------------------------------------------|-------------------------------------------------------------|----------------------------------------------------------------------------------------------------|--|--|
| 1 | PCGenesisDB.mdf (continued) - PCGenesis financial and payroll production data. |                                                             |                                                                                                    |  |  |
|   |                                                                                | Table Name                                                  | Purpose                                                                                                    |  |  |
|   | 1.17                                                                           | FAR.Audit_File                                              | Stores a record of all financial transactions including audit information of the person who created the transaction and the date/time the transaction was created. |  |  |
|   | 1.18                                                                           | FAR.Bank_File                                               | Stores the bank codes for the PCGenesis financial system.                                                                                                    |  |  |
|   | 1.19                                                                           | FAR.BANKCNBR_Bank_Last_Che ck_Number_Used                   | Stores the last check number used for each bank code.                                                                                                    |  |  |
|   | 1.20                                                                           | FAR.BANKMICR_Bank_Magnetic _Ink_Character_Recognition_Setup | Stores the bank MICR setup parameters.                                                                                                    |  |  |
|   | 1.21                                                                           | FAR.BANKMSTR_MICR_Master_<br>Setup                          | Stores the system bank MICR setup parameters.                                                                                                    |  |  |
|   | 1.22                                                                           | FAR.Chart_Of_Accounts                                       | Stores <u>all</u> general ledger account codes, including budget, revenue, and balance account codes on one table.                                                 |  |  |
|   | 1.23                                                                           | FAR.Control_95_Budget                                       | Stores the <i>Create Budget Sandbox Control Screen</i> parameters.                                                                                                 |  |  |
|   | 1.24                                                                           | FAR.Control_96_Annuity                                      | Stores the Annuity Deduction Control parameters.                                                                                                    |  |  |
|   | 1.25                                                                           | FAR.Control_97_Message                                      | Stores the PCGenesis <i>System Message Administration</i> control parameters for system broadcast messages.                                                        |  |  |
|   | 1.26                                                                           | FAR.Control_98_Phrase                                       | Stores the PCGenesis System Password Administration parameters.                                                                                                    |  |  |
|   | 1.27                                                                           | FAR.Control_99_System                                       | Stores the PCGenesis System Control screen parameters and the 1099 System Control data.                                                                            |  |  |
|   | 1.28                                                                           | FAR.Expense                                                 | Stores the claim/invoice master records.                                                                                                    |  |  |
|   | 1.29                                                                           | FAR.Expense_Distribution                                    | Stores the claim GL account detail records associated with the claim/invoice master record. A maximum of 20 GL account records are allowed per claim.              |  |  |
|   | 1.30                                                                           | FAR.Expense_SEQ3                                            | Stores extracted claim-header records associated with the <i>Vendor Check Run</i> and persists only for the duration of the <i>Vendor Check Run</i> .              |  |  |
|   | 1.31                                                                           | FAR.Expense_SEQ3_Distribution                               | Stores extracted claim-detail records associated with the <i>Vendor Check Run</i> and persists only for the duration of the <i>Vendor Check Run</i> .              |  |  |

|   | SQL Server Databases and Tables for PCGenesis System - continued                 |                                                 |                                                                                                    |  |
|---|----------------------------------------------------------------------------------|-------------------------------------------------|----------------------------------------------------------------------------------------------------|--|
| 2 | 2 PCGenesisDB.mdf (continued) - PCGenesis financial and payroll production data. |                                                 |                                                                                                    |  |
|   |                                                                                  | Table Name                                      | Purpose                                                                                                    |  |
|   | 1.32                                                                             | FAR.Facility                                    | Stores the facility and building records for purchase order processing.                                                                                                    |  |
|   | 1.33                                                                             | FAR.Invest                                      | Stores investment records.                                                                                                    |  |
|   | 1.34                                                                             | FAR.JE_Control                                  | Stores the last Journal Voucher Number and Receipt Numbers used.                                                                                                    |  |
|   | 1.35                                                                             | FAR.Journal_Entry                               | Stores the general ledger journal master records.                                                                                                    |  |
|   | 1.36                                                                             | FAR.Journal_Entry_Detail                        | Stores the general ledger journal detail records associated with the journal master record. A maximum of 999 account detail lines are allowed per journal.                                                                                                    |  |
|   | 1.37                                                                             | FAR.Local_Conversion_DE0046                     | Stores the DE FORM 0046 Report Conversion parameters.                                                                                                    |  |
|   | 1.38                                                                             | FAR.Local_Conversion_DE0396                     | Stores the DE FORM 0396 Report Control parameters.                                                                                                    |  |
|   | 1.39                                                                             | FAR.Local_Conversion_Function_<br>Object        | Stores the Revenue and Expenditure Summary for Any Period Reports Conversion parameters.                                                                                                    |  |
|   | 1.40                                                                             | FAR.Manual_Vendor_Check1_<br>Indexed_Temp_Claim | Stores the claim detail records associated with the <i>Vendor Check Run Register of Payments</i> data and persists only for the duration of the Vendor Check Run.                                                                                                    |  |
|   | 1.41                                                                             | FAR.Manual_Vendor_Check1_ Indexed_Temporary     | Stores the <i>Vendor Check Run Register of Payments</i> data and persists only for the duration of the Vendor Check Run.                                                                                                    |  |
|   | 1.42                                                                             | FAR.Manual_Vendor_Check2_Seq_ Temp_Claim        | Stores the claim detail records associated with the<br>Vendor Check Run Register of Payments fund data and<br>persists only for the duration of the Vendor Check Run.                                                                                                    |  |
|   | 1.43                                                                             | FAR.Manual_Vendor_Check2_Seq_ Temporary         | Stores the <i>Vendor Check Run Register of Payments</i> fund data and persists only for the duration of the Vendor Check Run.                                                                                                    |  |
|   | 1.44                                                                             | FAR.Manual_Vendor_Manual_<br>Indexed            | Stores the <i>Vendor Check Manual/Void Register of Payments</i> data. The manual/void vendor check data accumulates in this table until the <i>Final Vendor Check Manual/Void Register of Payments</i> report is executed, at which point the table is emptied.                                          |  |
|   | 1.45                                                                             | FAR.Manual_Vendor_Manual_<br>Indexed_Claim      | Stores the claim detail records associated with the <i>Vendor Check Manual/Void Register of Payments</i> data. The manual/void vendor check data accumulates in this table until the <i>Final Vendor Check Manual/Void Register of Payments</i> report is executed, at which point the table is emptied. |  |

|   | SQL Server Databases and Tables for PCGenesis System - continued                 |                                          |                                                                                                    |  |
|---|----------------------------------------------------------------------------------|------------------------------------------|----------------------------------------------------------------------------------------------------|--|
| 1 | 1 PCGenesisDB.mdf (continued) - PCGenesis financial and payroll production data. |                                          |                                                                                                    |  |
|   |                                                                                  | Table Name                               | Purpose                                                                                                    |  |
|   | 1.46                                                                             | FAR.Manual_Vendor_Manual_Seq_ Temp_Claim | Stores the claim detail records associated with the<br>Vendor Check Manual/Void Register of Payments fund<br>data and persists only while printing the Vendor Check<br>Manual/Void Registers. |  |
|   | 1.47                                                                             | FAR.Manual_Vendor_Manual_Seq_ Temporary  | Stores the <i>Vendor Check Manual/Void Register of Payments</i> fund data and persists only while printing the <i>Vendor Check Manual/Void Registers</i> .                                    |  |
|   | 1.48                                                                             | FAR.Name_01_Fiscal_Year                  | Stores the 2-digit year description of the account number.                                                                                                    |  |
|   | 1.49                                                                             | FAR.Name_02_Fund                         | Stores the 3-digit fund description of the account number.                                                                                                    |  |
|   | 1.50                                                                             | FAR.Name_03_FY_flag                      | Stores the 1-digit fiscal year description of the account number. (Not used.)                                                                                                    |  |
|   | 1.51                                                                             | FAR.Name_04_Program                      | Stores the 4-digit program code description of the account number.                                                                                                    |  |
|   | 1.52                                                                             | FAR.Name_05_Function                     | Stores the 4-digit function code of the account number, for expense accounts.                                                                                                    |  |
|   | 1.53                                                                             | FAR.Name_06_Object                       | Stores the 5-digit object code description of the account number.                                                                                                    |  |
|   | 1.54                                                                             | FAR.Name_07_Fac_Bldg                     | Stores the 5-digit facility/building code description of the account number.                                                                                                    |  |
|   | 1.55                                                                             | FAR.Name_08_Additional                   | Stores the 6-digit additional code description of the account number.                                                                                                    |  |
|   | 1.56                                                                             | FAR.Name_09_Rev_Srce                     | Stores the 4-digit source code description of the account number, for revenue accounts.                                                                                                    |  |
|   | 1.57                                                                             | FAR.Name_10_BLNC_SHEET                   | Stores the 4-digit balance sheet code description of the account number, for GL accounts.                                                                                                    |  |
|   | 1.58                                                                             | FAR.PAYSTAT_Monitor                      | Stores the vendor check sequence monitor records.                                                                                                    |  |
|   | 1.59                                                                             | FAR.Purchase_Order                       | Stores the purchase order master records.                                                                                                    |  |
|   | 1.60                                                                             | FAR.Purchase_Order_Distribution          | Stores the purchase order GL account detail records associated with the purchase order master record. A maximum of 20 GL account records are allowed per purchase order.                      |  |
|   | 1.61                                                                             | FAR.Purchase_Order_Expense               | Stores the purchase order claim detail records associated with the purchase order master record. A maximum of 24 claim/invoice records are allowed per purchase order.                        |  |

|   | SQL Server Databases and Tables for PCGenesis System - continued                 |                                                      |                                                                                                    |  |
|---|----------------------------------------------------------------------------------|------------------------------------------------------|----------------------------------------------------------------------------------------------------|--|
| 1 | 1 PCGenesisDB.mdf (continued) - PCGenesis financial and payroll production data. |                                                      |                                                                                                    |  |
|   |                                                                                  | Table Name                                           | Purpose                                                                                                    |  |
|   | 1.62                                                                             | FAR.Purchase_Order_Print                             | Stores the purchase order inventory detail records associated with the purchase order master record.                                                         |  |
|   | 1.63                                                                             | FAR.Receipt                                          | Stores the receipt master records.                                                                                                    |  |
|   | 1.64                                                                             | FAR.Receipt_Detail                                   | Stores the receipt GL account detail records associated with the receipt master record. A maximum of 40 GL account records are allowed per receipt.          |  |
|   | 1.65                                                                             | FAR.Receivable                                       | Stores the receivable master records.                                                                                                    |  |
|   | 1.66                                                                             | FAR.Receivable_Distribution                          | Stores the receivable GL account detail records associated with the receivable master record. A maximum of 40 GL account records are allowed per receivable. |  |
|   | 1.67                                                                             | FAR.Receivable_Receipt                               | Stores the receivable receipt detail records associated with the receivable master record. A maximum of 12 receipt records are allowed per receivable.       |  |
|   | 1.68                                                                             | FAR.Revenue_Source                                   | Stores the revenue source records for the financial system revenue subsystem.                                                                                |  |
|   | 1.69                                                                             | FAR.SIGNATURE_File                                   | Stores the signature card setup parameters.                                                                                                    |  |
|   | 1.70                                                                             | FAR.SNUIFUND_School_Nutrition<br>_106_Rpt_User_Input | Stores the school food service (DE 106) parameters.                                                                                                    |  |
|   | 1.71                                                                             | FAR.Vendor                                           | Stores the vendor records for the financial system expense subsystem.                                                                                        |  |
|   | 1.72                                                                             | FAR.Vendor_Check_Control                             | Stores the vendor check master records associated with the accounts payable subsystem.                                                                       |  |
|   | 1.73                                                                             | FAR.Vendor_Check_Control_<br>Payable                 | Stores the claim/invoice records associated with the vendor check master record. A maximum of 13 claim records are allowed per vendor check.                 |  |
|   | 1.74                                                                             | FAR.Wire_Transfer                                    | Stores the vendor wire transfer master records associated with the accounts payable subsystem.                                                               |  |
|   | 1.75                                                                             | FAR.Wire_Transfer_Payable                            | Stores the claim/invoice records associated with the vendor wire transfer master record. A maximum of 40 claim records are allowed per vendor wire transfer. |  |
|   | 1.76                                                                             | MENU.MenuParameters_Header                           | Stores the PCGenesis MENU header parameters.                                                                                                    |  |

|   | SQL Server Databases and Tables for PCGenesis System - continued                 |                                                   |                                                                                |  |
|---|----------------------------------------------------------------------------------|---------------------------------------------------|--------------------------------------------------------------------------------|--|
| 1 | 1 PCGenesisDB.mdf (continued) - PCGenesis financial and payroll production data. |                                                   |                                                                                |  |
|   |                                                                                  | Table Name                                        | Purpose                                                                        |  |
|   | 1.77                                                                             | MENU.MenuParameters_Detail                        | Stores the PCGenesis MENU detail parameters.                                   |  |
|   | 1.78                                                                             | PAY. ACA_Dependent_1095                           | Stores the Affordable Care Act (ACA) dependent data for payroll employees.     |  |
|   | 1.79                                                                             | PAY. ACA_Employee_1095                            | Stores the Affordable Care Act (ACA) data for payroll employees.               |  |
|   | 1.80                                                                             | PAY.Annuity_Companies                             | Stores the payroll annuity company records.                                    |  |
|   | 1.81                                                                             | PAY.CPI_Header                                    | Stores the CPI biographical information associated with employees.             |  |
|   | 1.82                                                                             | PAY.CPI_Assignments                               | Stores the CPI assignment data associated with employees.                      |  |
|   | 1.83                                                                             | PAY.CPI_Certifications                            | Stores the CPI certificate data associated with employees.                     |  |
|   | 1.84                                                                             | PAY.CPI_Code_Table                                | Stores the CPI description codes.                                              |  |
|   | 1.85                                                                             | PAY.CHKMSTR_Check_Master                          | Stores the payroll check master records associated with the payroll subsystem. |  |
|   | 1.86                                                                             | PAY.DATEFL_Current_Payroll_ Date                  | Stores the payroll setup parameters.                                           |  |
|   | 1.87                                                                             | PAY.DEDCTL_Current_Payroll_<br>Deductions         | Stores the payroll setup deduction-control parameters.                         |  |
|   | 1.88                                                                             | PAY.DEDUCTIONS_System_<br>Definitions             | Stores the payroll system deduction definitions.                               |  |
|   | 1.89                                                                             | PAY.DESC_Alpha_EEO5_Job_<br>Codes                 | Stores the EEO5 job code descriptions.                                         |  |
|   | 1.90                                                                             | PAY.DESC_Alpha_G_SHBP_<br>Change_Codes            | Stores the SHBP change code descriptions.                                      |  |
|   | 1.91                                                                             | PAY.DESC_Alpha_W2CD_W2_<br>Adjustment_Codes       | Stores the W-2 box and code descriptions.                                      |  |
|   | 1.92                                                                             | PAY.DESC_Alpha_DDBK_Direct_<br>Deposit_Bank_Codes | Stores the direct deposit bank code descriptions.                              |  |
|   | 1.93                                                                             | PAY.DESC_Alpha_ACA1_ACA_<br>Coverage_Codes        | Stores the ACA offer of coverage code descriptions.                            |  |
|   | 1.94                                                                             | PAY.DESC_Alpha_ACA2_ACA_<br>Safe_Harbor_Codes     | Stores the ACA safe harbor code descriptions.                                  |  |

|   | SQL Server Databases and Tables for PCGenesis System - continued |                                            |                                                                                                    |  |
|---|------------------------------------------------------------------|--------------------------------------------|----------------------------------------------------------------------------------------------------|--|
| 1 | PCG                                                              | enesisDB.mdf (continued) - PCGenesia       | s financial and payroll production data.                                                                |  |
|   |                                                                  | Table Name                                 | Purpose                                                                                                 |  |
|   | 1.95                                                             | PAY.DESC_Alpha_H_User_                     | Stores the district-defined SHBP change code                                                            |  |
|   |                                                                  | Change_Codes                               | descriptions.                                                                                           |  |
|   | 1.96                                                             | PAY.DESC_B_Budget_Categories               | Stores the budget category code descriptions.                                                           |  |
|   | 1.97                                                             | PAY.DESC_C_Payroll_Class_<br>Codes         | Stores the payroll class code descriptions.                                                             |  |
|   | 1.98                                                             | PAY.DESC_D_Degree_Codes                    | Stores the degree code descriptions.                                                                    |  |
|   | 1.99                                                             | PAY.DESC_E_Ethnic_Codes                    | Stores the ethnic code descriptions.                                                                    |  |
|   | 1.100                                                            | PAY.DESC_J_Job_Codes                       | Stores the payroll job code descriptions.                                                               |  |
|   | 1.101                                                            | PAY.DESC_K_TRS_Job_Codes                   | Stores the TRS job code descriptions.                                                                   |  |
|   | 1.102                                                            | PAY.DESC_L_Location_Codes                  | Stores the payroll location code descriptions.                                                          |  |
|   | 1.103                                                            | PAY.DESC_M_PSERS_ERS_Job_                  | Stores the ERS and PSERS job code descriptions.                                                         |  |
|   |                                                                  | Codes                                      |                                                                                                    |  |
|   | 1.104                                                            | PAY.DESC_P_Pay_Type_Codes                  | Stores the compensation/pay type code descriptions.                                                     |  |
|   | 1.105                                                            | PAY.DESC_R_Pay_Reason_Codes                | Stores the payroll reason code descriptions.                                                            |  |
|   | 1.106                                                            | PAY.DESC_S_Substitute_Rank_<br>Codes       | Stores the substitute rank code descriptions.                                                           |  |
|   | 1.107                                                            | PAY.DESC_T_Termination_Codes               | Stores the termination code descriptions.                                                               |  |
|   | 1.108                                                            | PAY.DESC_U_University_Codes                | Stores the university code descriptions.                                                                |  |
|   | 1.109                                                            | PAY.DESC_V_PSERS_ERS_Pay_<br>Reason_Codes  | Stores the ERS and PSERS payroll reason code descriptions.                                              |  |
|   | 1.110                                                            | PAY.DESC_W_PSERS_ERS_<br>Termination_Codes | Stores the ERS and PSERS termination code descriptions.                                                 |  |
|   | 1.111                                                            | PAY.DESC_X_TRS_Pay_Reason_<br>Codes        | Stores the TRS payroll reason code descriptions.                                                        |  |
|   | 1.112                                                            | PAY.DESC_Y_TRS_Termination_<br>Codes       | Stores the TRS termination code descriptions.                                                           |  |
|   | 1.113                                                            | PAY.Employee_Change                        | Stores the payroll employee change records.                                                             |  |
|   | 1.114                                                            | PAY.Employee_Direct_Deposit                | Stores the payroll employee direct deposit account information.                                         |  |
|   | 1.115                                                            | PAY.Employee_Education                     | Stores the employee education data from the <i>Update/Display Educational Data</i> screen (F3, F1, F6). |  |

|   | SQL Server Databases and Tables for PCGenesis System - continued                 |                                                 |                                                                                                    |  |
|---|----------------------------------------------------------------------------------|-------------------------------------------------|----------------------------------------------------------------------------------------------------|--|
| 1 | 1 PCGenesisDB.mdf (continued) - PCGenesis financial and payroll production data. |                                                 |                                                                                                    |  |
|   |                                                                                  | Table Name                                      | Purpose                                                                                                    |  |
|   | 1.116                                                                            | PAY.Employee_Experience                         | Stores the employee years of teaching experience from the <i>Update/Display Educational Data</i> screen (F3, F1, F6).       |  |
|   | 1.117                                                                            | PAY.Employee_Garnishment                        | Stores the employee payroll garnishment vendor data.                                                                        |  |
|   | 1.118                                                                            | PAY.Employee_Leave                              | Stores the employee payroll check leave data (F2, F2, F17).                                                                 |  |
|   | 1.119                                                                            | PAY.Enhanced_Advance_Formulas                   | Stores the enhanced leave advance formula records.                                                                          |  |
|   | 1.120                                                                            | PAY.Enhanced_Employee_Leave_<br>History         | Stores the enhanced leave history records.                                                                                  |  |
|   | 1.121                                                                            | PAY.Enhanced_Employee_Leave_<br>Input           | Stores the enhanced leave temporary leave input records.                                                                    |  |
|   | 1.122                                                                            | PAY.Enhanced_Pay_Class_<br>Parameters           | Stores the enhanced leave payroll class code records.                                                                       |  |
|   | 1.123                                                                            | PAY.Enhanced_System_Parameters                  | Stores the enhanced leave type and reason code records.                                                                     |  |
|   | 1.124                                                                            | PAY.History_Earnings                            | Stores the employee payroll earnings history records.                                                                       |  |
|   | 1.125                                                                            | PAY.History_Distribution                        | Stores the employee payroll earnings history account distribution records.                                                  |  |
|   | 1.126                                                                            | PAY.LGROSSDAT_Employee_<br>Leave_Current_Gross  | Stores the enhanced leave temporary substitute gross data records.                                                          |  |
|   | 1.127                                                                            | PAY.PAYSTAT_Monitor                             | Stores the payroll sequence monitor records.                                                                                |  |
|   | 1.128                                                                            | PAY.PAYROLL_Employee                            | Stores employee payroll data. Any changes to data in this table triggers a logging event in the <b>PCG_LOG_DB</b> database. |  |
|   | 1.129                                                                            | PAY.PAYROLL_Employee_Current                    | Stores employee payroll data.                                                                                               |  |
|   | 1.130                                                                            | PAY.PAYROLL_Schedules                           | Stores the payroll schedule definitions.                                                                                    |  |
|   | 1.131                                                                            | PAY.GROSSDAT_Employee_<br>Payroll_Current_Gross | Stores employee payroll gross data account lines.                                                                           |  |
|   | 1.132                                                                            | PAY.PDEDUCT_Employee_<br>Deduction              | Stores employee payroll deductions.                                                                                         |  |
|   | 1.133                                                                            | PAY.MPAYROLL_Employee                           | Stores employee data for manual payroll checks.                                                                             |  |
|   | 1.134                                                                            | PAY.MPAYROLL_Employee_<br>Current               | Stores employee data for manual payroll checks.                                                                             |  |

|   | SQL Server Databases and Tables for PCGenesis System - continued |                                                   |                                                                                          |  |
|---|------------------------------------------------------------------|---------------------------------------------------|------------------------------------------------------------------------------------------|--|
| 1 | PCG                                                              | enesisDB.mdf (continued) - PCGenesis              | financial and payroll production data.                                                   |  |
|   |                                                                  | Table Name                                        | Purpose                                                                                  |  |
|   | 1.135                                                            | PAY.MGROSDAT_Employee_<br>Payroll_Manual_Gross    | Stores employee gross data account lines for manual payroll checks.                      |  |
|   | 1.136                                                            | PAY.MDEDUCT_Employee_<br>Deduction                | Stores employee deductions for manual payroll checks.                                    |  |
|   | 1.137                                                            | PAY.PREVVOID_Employee                             | Stores employee data for voided payroll checks.                                          |  |
|   | 1.138                                                            | PAY.PREVVOID_Employee_<br>Current                 | Stores employee data for voided payroll checks.                                          |  |
|   | 1.139                                                            | PAY.TAXES01_Federal_Tax_<br>Tables                | Stores the Federal withholding tax parameters.                                           |  |
|   | 1.140                                                            | PAY.TAXES02_FICA_Tax_Tables                       | Stores the FICA tax parameters.                                                          |  |
|   | 1.141                                                            | PAY.TAXES03_State_Tax_Tables                      | Stores the Georgia state withholding tax parameters.                                     |  |
|   | 1.142                                                            | PAY.TAXES04_PSERS_ERS_TRS_<br>Tables              | Stores the PSERS, ERS, and TRS parameters.                                               |  |
|   | 1.143                                                            | PAY.TAXES05_GHI_Tables                            | Stores the Georgia State Health Benefits (SHBP) parameters.                              |  |
|   | 1.144                                                            | PAY.TAXES98_W2_Control                            | Stores the W-2 and ACA reporting parameters.                                             |  |
|   | 1.145                                                            | PAY.TAXES99_Payroll_Control                       | Stores the school district payroll control parameters.                                   |  |
|   | 1.146                                                            | PAY.VGROSDAT_Employee_<br>Payroll_Void_Prev_Gross | Stores employee gross data account lines for voided payroll checks.                      |  |
|   | 1.147                                                            | PAY. VDEDUCT_Employee_<br>Deduction               | Stores employee deductions for voided payroll checks.                                    |  |
|   | 1.148                                                            | SAND.Annuity_Companies                            | Stores the payroll annuity company records for the Budget System.                        |  |
|   | 1.149                                                            | SAND.CPI_Header                                   | Stores the CPI biographical information associated with employees for the Budget System. |  |
|   | 1.150                                                            | SAND.CPI_Assignments                              | Stores the CPI assignment data associated with employees for the Budget System.          |  |
|   | 1.151                                                            | SAND.CPI_Certifications                           | Stores the CPI certificate data associated with employees for the Budget System.         |  |
|   | 1.152                                                            | SAND.DATEFL_Current_Payroll_<br>Date              | Stores the Budget System setup parameters.                                               |  |

|   | SQL Server Databases and Tables for PCGenesis System - continued |                                                  |                                                                                   |  |
|---|------------------------------------------------------------------|--------------------------------------------------|-----------------------------------------------------------------------------------|--|
| 2 | PCG                                                              | enesisDB.mdf (continued) - PCGenesis             | financial and payroll production data.                                            |  |
|   |                                                                  | Table Name                                       | Purpose                                                                           |  |
|   | 1.153                                                            | SAND.DEDCTL_Current_Payroll_<br>Deductions       | Stores the Budget System setup deduction-control parameters.                      |  |
|   | 1.154                                                            | SAND.DEDUCTIONS_System_<br>Definitions           | Stores the Budget System deduction definitions.                                   |  |
|   | 1.155                                                            | SAND.PAYROLL_Employee                            | Stores employee payroll data for the Budget System.                               |  |
|   | 1.156                                                            | SAND.PAYROLL_Employee_<br>Current                | Stores employee payroll data for the Budget System.                               |  |
|   | 1.157                                                            | SAND.PAYSTAT_Monitor                             | Stores the payroll sequence monitor records for the Budget System.                |  |
|   | 1.158                                                            | SAND.GROSSDAT_Employee_<br>Payroll_Current_Gross | Stores employee payroll gross data account lines for the Budget System.           |  |
|   | 1.159                                                            | SAND.PDEDUCT_Employee_ Deduction                 | Stores employee payroll deductions for the Budget System.                         |  |
|   | 1.160                                                            | SAND.TAXES01_Federal_Tax_<br>Tables              | Stores the Federal withholding tax parameters for the Budget System.              |  |
|   | 1.161                                                            | SAND.TAXES02_FICA_Tax_Tables                     | Stores the FICA tax parameters for the Budget System.                             |  |
|   | 1.162                                                            | SAND.TAXES03_State_Tax_Tables                    | Stores the Georgia state withholding tax parameters for the Budget System.        |  |
|   | 1.163                                                            | SAND.TAXES04_PSERS_ERS_TRS<br>_Tables            | Stores the PSERS, ERS, and TRS parameters for the Budget System.                  |  |
|   | 1.164                                                            | SAND.TAXES05_GHI_Tables                          | Stores the Georgia State Health Benefits (SHBP) parameters for the Budget System. |  |
|   | 1.165                                                            | SAND.TAXES98_W2_Control                          | Stores the W-2 and ACA reporting parameters for the Budget System.                |  |
|   | 1.166                                                            | SAND.TAXES99_Payroll_Control                     | Stores the school district payroll control parameters for the Budget System.      |  |
|   | 1.167                                                            | T_lookup.GA_County                               | Stores the county codes for Georgia counties.                                     |  |
|   |                                                                  |                                                  |                                                                                   |  |

|   | SQL Server Databases and Tables for PCGenesis System - continued                       |                        |                                                                                           |  |  |
|---|----------------------------------------------------------------------------------------|------------------------|-------------------------------------------------------------------------------------------|--|--|
| 3 | 3 PCG_Master.mdf - PCGenesis backup and restore logs.                                  |                        |                                                                                           |  |  |
|   |                                                                                        | Table Name             | Purpose                                                                                   |  |  |
|   | 2.1                                                                                    | PCG_Backup_LOG         | Backup log shows successful or unsuccessful completion of a PCGenesis backup operation.   |  |  |
|   | 2.2                                                                                    | PCG_Backup_LOG_Message | The system messages associated with the backup operation.                                 |  |  |
|   | 2.3                                                                                    | PCG_Information        | Stores the location of the SQL Server database backup directory.                          |  |  |
|   | 2.4                                                                                    | PCG_Restore_LOG        | Restore log shows successful or unsuccessful completion of a PCGenesis restore operation. |  |  |
|   | 2.5 PCG_Restore_LOG_Message The system messages associated with the restore operation. |                        |                                                                                           |  |  |
|   | 2.6                                                                                    | PCG_Runtime_Errors     | Stores PCGenesis runtime errors that occur during a backup or restore operation.          |  |  |

## SQL Server Databases and Tables for PCGenesis System - continued

4

## PCG\_Q\_DB.mdf

The **PCG\_Q\_DB** database is a backup of PAYDATA that is made just before *Calculate Payroll & Update YTD (Final)* (F4), or is a backup of FARDATA that is made just before updating budget files with vendor check information (F5).

| <b>Table Name</b> |                     | Purpose                                                                                                    |
|-------------------|---------------------|----------------------------------------------------------------------------------------------------|
| 3.1               | FAR.tablename       | <ul> <li>FARDATAQ and PCG_Q_DB database tables: The FARDATAQ directory (inside of the SECOND directory is a backup of FARDATA that is made just before update budget files with vendor check information (F5).</li> <li>Restore from FARDATAQ if a problem occurs with posting to budget files.</li> <li>Also restore from FARDATAQ if a problem occurs in financial data after posting but before the nightly back is processed.</li> <li>FARDATAQ should not be restored if any interaction from payroll has occurred (posting payroll or processi an earnings history record gross data transfer). When both financial and payroll records are affected, all of SECOND should be restored.</li> </ul> |
| 3.2               | PAY.tablename       | PAYDATAQ and PCG_Q_DB database tables: The PAYDATAQ directory (inside of the SECOND directory is a backup of PAYDATA that is made just before Calculate Payroll & Update YTD (Final) (F4).                                                                                                    |
|                   |                     | • Restore from <b>PAYDATAQ</b> if a problem occurs during check printing.                                                                                                    |
| 3.3               | SAND.tablename      | SANDBOXQ and PCG_Q_DB database tables: The SANDBOXQ directory (inside of the SECOND directory is a backup of SANDBOX that is made just before <i>Create Budget SANDBOX</i> (F5, F1).  Restore from SANDBOXQ if a problem occurs during creation of the budget SANDBOX.                                                                                                    |
| 3.4               | dbo.Load_Log        | The Load Log shows successful or unsuccessful completion of a PCGenesis backup of PAYDATAQ or FARDATAQ and how many tables were loaded.                                                                                                    |
| 3.5               | dbo.Load_Log_Detail | The Log Detail gives a list of each individual table loaded during the backup operation.                                                                                                    |

|   | SQL Server Databases and Tables for PCGenesis System - continued                                                                                      |                                     |                                                                                                    |  |
|---|----------------------------------------------------------------------------------------------------|-------------------------------------|----------------------------------------------------------------------------------------------------|--|
| 5 |                                                                                                    |                                     | PCG_D_DB.mdf                                                                                                    |  |
|   | The                                                                                                    | PCG_D_DB database is a backup       | of PAYDATA that is made after printing payroll checks, but                                                                  |  |
|   | just                                                                                                    | before printing payroll direct depo | sits (F2, F3, F5).                                                                                                    |  |
|   |                                                                                                    | Table Name                          | Purpose                                                                                                    |  |
|   | PAYDATAD directory (inside of the SECOND directory is a backup of PAYDATA that is made just after checks print (F5) and before direct deposits print. |                                     | print (F5) and before direct deposits print.                                                                                |  |
|   | Restore from <b>PAYDATAD</b> if a problem occurs duri or after printing direct deposits but before posting to payroll earnings history (F13).         |                                     |                                                                                                    |  |
|   | 4.2                                                                                                    | dbo.Load_Log                        | The Load Log shows successful or unsuccessful completion of a PCGenesis backup of PAYDATAD and how many tables were loaded. |  |
|   | 4.3                                                                                                    | dbo.Load_Log_Detail                 | The Log Detail gives a list of each individual table loaded during the backup operation.                                    |  |
| 6 |                                                                                                    | ]                                   | PCG_LOG_DB.mdf                                                                                                    |  |
|   | The                                                                                                    | PCG_LOG_DB database logs ch         | anges made to selected tables in the <b>PCGenesisDB</b> database.                                                           |  |
|   |                                                                                                    | Table Name                          | Purpose                                                                                                    |  |
|   | 5.1                                                                                                    | Bank_File_Record_Log                | Logs any changes made to the <b>FAR.Bank_File</b> table.                                                                    |  |
|   | 5.2                                                                                                    | PAYROLL_Employee_Log                | Logs any changes made to the <b>PAY.PAYROLL_Employee</b> table.                                                             |  |
|   |                                                                                                    |                                     |                                                                                                    |  |
| 7 |                                                                                                    |                                     | VQueueDB.mdf                                                                                                    |  |
|   | The                                                                                                    | VQueueDB database contains the      | VerraDyne Print Manager associated tables.                                                                                  |  |

## Revision History

| Date       | Version | Description                                                                        | Author      |
|------------|---------|------------------------------------------------------------------------------------|-------------|
| 3/5/2024   | 2.6     | 24.01.00 –Add BANKMICR and SIGNATURE tables to <i>PCGenesisDB.mdf</i>              | D. Ochala   |
| 12/11/2022 | 2.5     | database.                                                                          | D. O.I. I.  |
| 12/11/2023 | 2.5     | 23.04.00 – Add financial supporting tables and Menu tables to                      | D. Ochala   |
| 00/25/2022 | 2.4     | PCGenesisDB.mdf database.                                                          | D. O. I. I. |
| 09/25/2023 | 2.4     | 23.03.00 – Add financial supporting tables to <i>PCGenesisDB.mdf</i> database.     | D. Ochala   |
| 06/28/2023 | 2.3     | 23.02.00 – Add payroll supporting tables to <i>PCGenesisDB.mdf</i> database.       | D. Ochala   |
| 03/22/2023 | 2.2     | 23.01.00 –Add Enhanced Substitute Leave tables to <i>PCGenesisDB.mdf</i> database. | D. Ochala   |
| 12/22/2022 | 2.1     | 22.04.00 –Add Affordable Care Act (ACA) tables to <i>PCGenesisDB.mdf</i> database. | D. Ochala   |
| 10/04/2022 | 2.0     | 22.03.00 – Update security recommendations for PCGenesis. Add Earnings             | D. Ochala   |
| 10/04/2022 | 2.0     | History and CPI tables to <i>PCGenesisDB.mdf</i> database.                         | D. Ochara   |
| 06/02/2022 | 1.19    | 22.02.00 – Added payroll check master, garnishment, direct deposit,                | D. Ochala   |
| 00/02/2022 | 1.17    | education, and leave tables to <i>PCGenesisDB.mdf</i> database.                    | D. Ochara   |
| 03/22/2022 | 1.18    | 22.01.00 – Add the payroll tables to <i>PCGenesisDB.mdf</i> database.              | D. Ochala   |
| 12/27/2021 | 1.17    | 21.04.00 – Delete the <i>PCG_SANDBOX.mdf</i> database. Add the                     | D. Ochala   |
| 12/27/2021 | 1.17    | PCG_LOG_DB.mdf database.                                                           | D. Ochara   |
| 11/09/2021 | 1.16    | 21.03.00 – Added audit, control, and gatekeeper tables to <i>PCGenesisDB.mdf</i>   | D. Ochala   |
| 11/05/2021 | 1.10    | database. Update for Windows Server 2022.                                          | B. ochara   |
| 06/14/2021 | 1.15    | 21.02.00 – Added journal, vendor check master, and wire transfer tables to         | D. Ochala   |
| 00/11/2021 | 1.10    | PCGenesisDB.mdf database.                                                          | B. Genara   |
| 03/25/2021 | 1.14    | 21.01.00 – Added claim and purchase order tables to <i>PCGenesisDB.mdf</i>         | D. Ochala   |
|            |         | database.                                                                          |             |
| 09/25/2020 | 1.13    | 20.03.00 - Added FAR. Chart_Of_Accounts, FAR. Invest, FAR. Vendor, receipt         | D. Ochala   |
|            |         | and receivables tables to <i>PCGenesisDB.mdf</i> database.                         |             |
| 05/29/2020 | 1.12    | 20.02.00 – Added FAR.Account, FAR.AccountR, FAR.AccountG tables to                 | D. Ochala   |
|            |         | PCGenesisDB.mdf database.                                                          |             |
| 04/22/2020 | 1.11    | 20.02.00 – Changed order of steps on <i>Page 5</i> so that SQLEXPRESSPCG is        | D. Ochala   |
|            |         | started before running the ATTACH for the databases. Specified that                |             |
|            |         | reorganization task requires SQL Server service to be running.                     |             |
| 03/30/2020 | 1.10    | 20.01.00 – Added FAR.NAME_xx tables to PCGenesisDB.mdf database.                   | D. Ochala   |
| 01/13/2020 | 1.9     | 19.04.00 – Added FAR.Bank_File to PCGenesisDB.mdf database.                        | D. Ochala   |
| 06/28/2019 | 1.8     | 19.02.00 – Updated operating system requirements. As of June 30, 2020,             | D. Ochala   |
|            |         | PCGenesis will no longer support the Windows Server 2008 operating                 |             |
|            |         | systems.                                                                           |             |
| 03/25/2019 | 1.7     | 19.01.00 – Update with <i>PCGenesisDB</i> instructions.                            | D. Ochala   |
| 12/07/2018 | 1.6     | 18.03.01 – Update with <i>VerraDyne Print Manager</i> installation instructions.   | D. Ochala   |
| 04/02/2018 | 1.5     | 18.01.00 – Update to specify four workstations per installation.                   | D. Ochala   |
| 02/01/2018 | 1.4     | 18.01.00 – Updated operating system requirements. As of June 30, 2018,             | D. Ochala   |
|            |         | PCGenesis will no longer support the Windows Server 2003 operating system.         |             |
| 04/04/2017 | 1.3     | 17.01.00 – Updated operating system requirements. Windows Server 2000 is           | D. Ochala   |
|            |         | no longer supported.                                                               |             |
| 11/04/2016 | 1.2     | 16.03.00 – Updated operating system requirements.                                  | D. Ochala   |
| 09/02/2015 | 1.1     | 15.03.00 – Updated operating system requirements.                                  | D. Ochala   |
| 08/12/2014 | 1.0     | 14.02.00 – New document.                                                           | D. Ochala   |